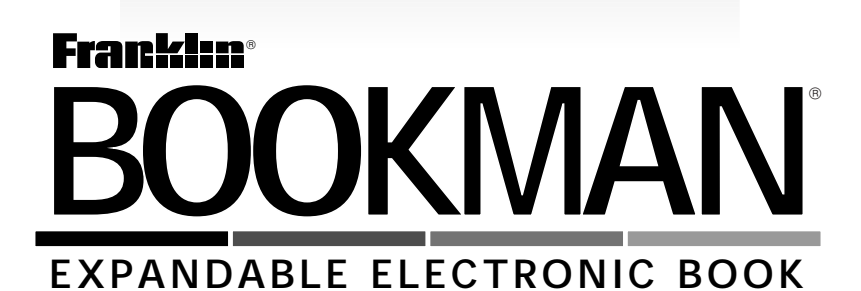

# King James Version HOLY BIBLE and Complete Concordance

**USER'S GUIDE KJB-640**

READ THIS LICENSE AGREEMENT BEFORE USING ANY BOOKMAN PRODUCT.

YOUR USE OF THE BOOKMAN PRODUCT DEEMS THAT YOU ACCEPT THE TERMS OF THIS LICENSE. IF YOU DO NOT AGREE WITH THESE TERMS, YOU MAY RETURN THIS PACKAGE WITH PURCHASE RECEIPT TO THE DEALER FROM WHICH YOU PURCHASED THE BOOKMAN PRODUCT AND YOUR PURCHASE PRICE WILL BE REFUNDED. BOOKMAN PROD-UCT means the software product and documentation found in this package and FRANKLIN means Franklin Electronic Publishers, Inc.

#### LIMITED USE LICENSE

All rights in the BOOKMAN PRODUCT remain the property of FRANKLIN. Through your purchase, FRANKLIN grants you a personal and nonexclusive license to use the BOOKMAN PRODUCT on a single FRANKLIN BOOK-MAN at a time. You may not make any copies of the BOOKMAN PRODUCT or of the data stored therein, whether in electronic or print format. Such copying would be in violation of applicable copyright laws. Further, you may not modify, adapt, disassemble, decompile, translate, create derivative works of, or in any way reverse engineer the BOOKMAN PRODUCT. You may not export or reexport, directly or indirectly, the BOOKMAN PRODUCT without compliance with appropriate governmental regulations. The BOOKMAN PRODUCT contains Franklin's confidential and propriety information which you agree to take adequate steps to protect from unauthorized disclosure or use. This license is effective until terminated. This license terminates immediately without notice from FRANKLIN if you fail to comply with any provision of this license.

# **Contents**

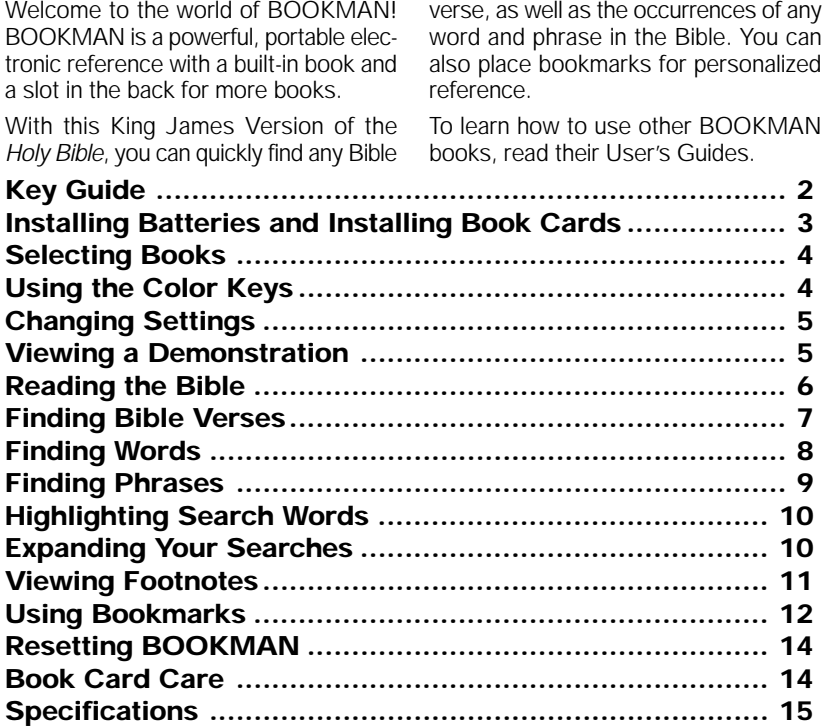

# **Key Guide**

## **Function Keys**

**CLEAR** Clears a request.

- **MENU** Shows the main menus.
- **MORE (red)** Expands a search.
- **MARK (green)** Places a bookmark.
- **NOTE (yellow)** Shows a footnote.
- **LIST (blue)** Shows bookmark list.
- **CARD** Exits the selected book.
- **ON/OFF** Turns BOOKMAN on or off.

# ➤ **Understanding Color Keys**

The color keys (red, green, yellow, and blue) perform the functions listed above only for the BOOKMAN book described in this User's Guide.

Other books have their own color key functions, which are labelled on their book cards and listed in their User's Guides. For more informa-

## **Other Keys**

- BACK Backs up (e.g., erases letters).
- **CAP** Shifts **. '** to type an apostrophe.
- **ENTER** Enters a request or selects a menu item.
- **HELP** Shows help messages.
- **SPACE** Types a space or pages down.
- **EXECUTE:** Shows the verse number.
- **Types a colon or apostrophe.**

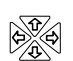

#### **Direction Keys**

Move in indicated direction.

**UP/DN** Page up or down.

### **Star Key Combinations\***

- $\sqrt{\hat{x}}$  + CARD Sends a word between books.
- ✩ + **UP** Show the next or
- or **DN** previous chapter or match.
- $\boxed{\odot}$  +  $\sqrt{2}$  Go to start or end of a menu
- or  $\hat{T}$  chapter, or help message.
- $\lceil \frac{1}{x} \rceil$  + **Q**... Shifts the top row of letters to type numbers.

tion, read "Using the Color Keys."  $*$  Hold  $\circledast$  while pressing the other key.

BOOKMAN model KJB-640 uses four AAA batteries. Here is how to install or replace them.

**Warning:** When the batteries lose power or are removed from your BOOKMAN, information that you entered in its built-in book and in an installed book card will be erased.

- **1. Turn your BOOKMAN over.**
- **2. Slide off its battery cover in the direction of the triangle.**
- **3. Install the batteries as shown on the diagram in the battery compartment.**
- **4. Replace the battery cover.**

# **Installing Book Cards**

**Warning:** Never install or remove a book card while your BOOKMAN is turned on. If you do, information that you entered in its built-in book as well as in any other installed book cards, will be erased.

- **1. Turn your BOOKMAN off.**
- **2. Turn your BOOKMAN over.**
- **3. Align the tabs on the book card with the notches in the slot.**

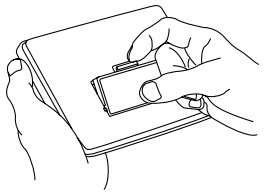

**4. Press the book card down until it snaps into place.**

#### ➤ **Resuming Where You Left Off**

You can turn off your BOOKMAN at any screen. When you turn your BOOKMAN on again, the last screen that you viewed appears.

#### ➤ **Removing Book Cards**

**Warning:** When you remove a book card to install another, information that you entered in the removed book card will be erased.

Once you have installed a book card in your BOOKMAN, you can select which book you want to use. Follow these steps.

- **1. Turn BOOKMAN on.**
- **2. Press CARD.**

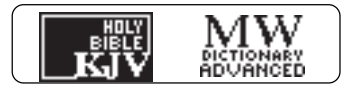

These are sample books.

**3. Press**  $\leftarrow$  **or**  $\leftarrow$  **to highlight the book you want.**

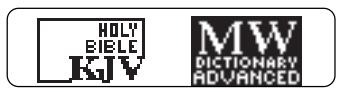

**4. Press ENTER to select it.**

#### ➤ **About Screen Illustrations**

Some screen illustrations in this User's Guide may differ from what you see on screen. This does not mean that your BOOKMAN is malfunctioning.

# **Selecting Books Using the Color Keys**

The red, green, yellow, and blue keys on the top row of your BOOKMAN change their functions according to which book you have selected.

If you have selected the built-in book, the color keys function as labeled on the BOOKMAN keyboard. If you have selected a book card, the color keys function as labeled on that card.

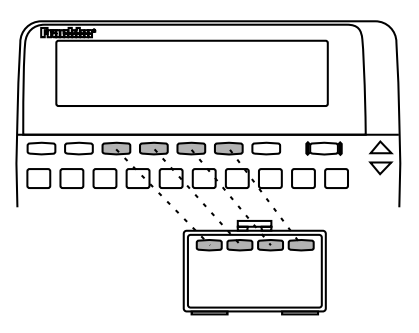

Remember, when you've selected a book card, the color keys function as labeled on that card, not as on the keyboard.

You can adjust the type size, shutoff time, and screen contrast.

The type size changes the number of lines of text appearing on screen. The shutoff time is how long your BOOK-MAN stays on if you forget to turn it off.

- **1. Press MENU.**
- **2. Press the arrow keys to highlight the Other menu.**

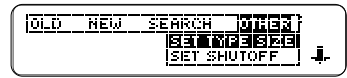

- **3. Highlight** *Set Type Size***,** *Set Shutoff***, or** *Set Contrast***.**
- **4. Press ENTER.**
- **5. Highlight a setting.**
- **6. Press ENTER to select it.**
- **7. Repeat these steps to change other settings.**

#### ➤ **A Quick Contrast Change**

When the KJB-640 is the selected book, you can also change the screen contrast by pressing CLEAR and then repeatedly pressing  $\bigcap$  or  $\bigcup$ .

Before you start using your BOOKMAN, you can view a brief demonstration of what it can do.

When no book card is installed in your BOOKMAN, a demonstration automatically appears once you turn it on. To stop the demonstration, press CLEAR. To disable it, press MENU and then select Disable Demo from the Other menu. To re-enable it, select Enable Demo.

When a book card is installed in your BOOKMAN, select View Demo from the Other menu to view the demo.

## ➤ **Help is Always at Hand**

You can view a help message at virtually any screen by pressing HELP. Press the direction keys to read it. To exit help, press BACK.

To read a tutorial about this book, select Tutorial under the Other menu.

#### ➤ **Just Follow the Arrows**

The flashing arrows on the right of the screen show which arrow keys you can press to move through menus or view more text.

The simplest way to use this Bible is to select a book from the Old or New Testament and then read its text.

- **1. Press MENU.**
- **2. Press the arrow keys to highlight** *Old* **or** *New***.**

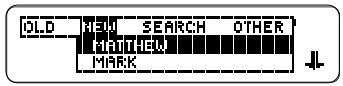

**3. Highlight a book title (e.g.,** *Romans* **under** *New***).**

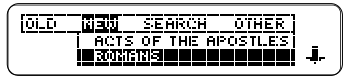

**4. Press ENTER to select it.**

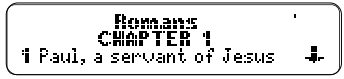

- **5. Press the direction keys to read.**
- **6. Press MENU to return to the menus.**
- **7. Press CLEAR to clear your menu selection.**

#### ➤ **Understanding Text Markings**

- Verse numbers are boldfaced at the start of verses.
- A ¶ indicates a new paragraph.
- Italics indicate words added by the original translators of the King James Bible.
- Horizontal lines indicate the end of chapters, notes, and help messages.

# ➤ **Where in the Bible Am I?**

At any Bible verse, you can view its book, chapter, and verse number by pressing  $\boxed{?}$ .

3 % And the LORD said unto Cain, Whi Genesis 4:9 hy<br>brother <del>right resed,</del> I know You can also search for a word by highlighting it in a verse. Try this example.

#### **1. Go to** *Genesis 15:6***.**

To learn how, see "Finding Bible Verses."

**2. Press ENTER to start the highlight.**

> 6 間間 he believed in the<br>LORD: and he counted it to him for righteousness.

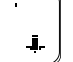

л.

To turn the highlight off, press BACK.

**3. Press the arrow keys to highlight** *righteousness***.**

> 6 And he believed in the LORD: and he counted it to<br>him for **बिले***टिवि***लेज**िक

- **4. Press ENTER to search for the highlighted word.**
- **5. Hold** ✩ **and repeatedly press the DN key to view the next matches.**
- **6. Press MENU to view those books with matches.**
- **7. Press CLEAR when done.**

# **Expanding Your Searches**

You can expand your word searches up to three times to find inflections, synonyms, and similar words.

- **1. Press CLEAR.**
- **2. Enter a word (e.g.,** *belief***).**

**ANNA HOUR PAILLETT. GREP LOUR Request:\_\_\_<br>BELTL\*F============** 

**3. Press MORE to expand the search.**

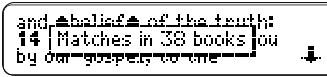

**4. Press MORE twice to fully expand the search.**

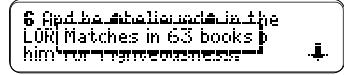

- **5. Press MENU to view those books with matches.**
- **6. Press CLEAR when done.**

Just as if you were using a concordance, you can search for almost any word in this Bible. Simply enter search words to find their occurrences, or matches. After a word search, only those books with matches are listed under Old and New.

- **1. Press CLEAR.**
- **2. Type up to five words.**

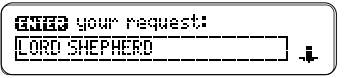

**3. Press ENTER to view the first match.**

congregation of the ♦LORD♦<br>be not as sheep which have<br>no ♦shepherd♦.

Bullets mark the matches.

**4. Hold** ✩ **and press the DN key to view the next match.**

To view a previous match, hold  $\boxed{\hat{x}}$ and press the UP key.

**5. Press MENU.**

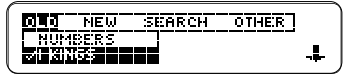

- **6. Select a book under** *Old* **or** *New***.**
- **7. Press CLEAR to clear your request.**

## ➤ **If You Misspell a Word**

If you enter a misspelled word, or enter a word not in this Bible, spelling corrections appear. Select a correction from the list. Or press BACK to change your request.

### ➤ **If You Do Not Find Words**

If you enter two or more words not in this Bible, you see the menu below.

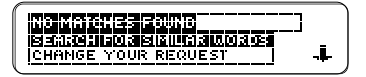

To expand the search to include inflections and synonyms of your words, press ENTER.

To change your search word(s), select Change Your Request.

You can search for phrases, adjacent or nearly adjacent words in a particular order, by selecting an ordered search and a narrow search width.

- **1. Press MENU.**
- **2. Select** *Ordered Search* **from the Search menu.**

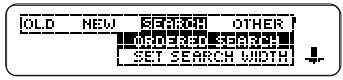

- **3. Press MENU.**
- **4. Select** *Set Search Width* **from the Search menu.**

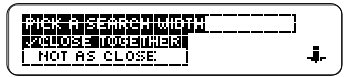

- **5. Select** *Close Together***.**
- **6. Enter a phrase (e.g.,** *holy spirit***).**
- **7. Hold** ✩ **and press the DN key repeatedly to view the next matches. To view previous ones, hold** ✩ **and press UP.**
- **8. Press CLEAR when done.**

#### ➤ **About Ordered Searches**

When you select Ordered Search, you find words only in the order that you enter them. For example, an ordered search for *holy spirit* does not find spirit holy.

#### ➤ **About Search Widths**

The search widths set how far apart search words can be in matches.

#### **Search Width Distance**

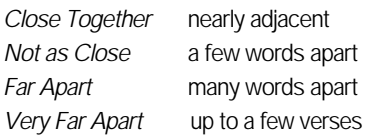

#### ➤ **About Unsearchable Words**

These words are too common to search for: a, an, and, are, as, be, but, by, for, from, he, her, him, his, I, in, is, it, me, my, not, O, of, our, out, shall, shalt, she, that, the, thee, their, them, they, thou, thy, to, unto, up, upon, us, was, we, were, with, ye, you.

To go directly to a specific Bible verse, enter its book title, chapter number, and verse number.

If you enter only a book title and chapter number, you go to the start of the chapter. If you enter only a book title, you go to the start of that book.

## **1. Press CLEAR.**

**2. Type a book title, chapter number, and verse number.**

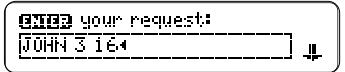

To type a number, hold  $\circledcirc$  and press a numbered key. Type a colon or a space between the chapter and verse number. To type a colon, press **. '** . To erase a character, press BACK.

## **3. Press ENTER.**

**16 f** For God so loved the<br>world, that he gave his only<br>begotten Son, that

- **4. Press the direction keys to read.**
- **5. Press CLEAR to clear your request.**

# ➤ **Verse Finding Tips**

- Type abbreviations instead of complete book titles (e.g., PS for Psalms or EPH for Ephesians ).
- Type an Arabic or Roman numeral before books of more than one volume (e.g., 1 Samuel or II Kings). To type numbers, hold  $\circledast$ while pressing a numbered key.
- Some book titles, such as Numbers and John, are also valid search words. When you search for one of these ambiguous words, a menu like this appears:

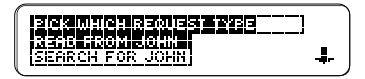

 To read the book, press ENTER. To search for the word(s), select Search for

#### ➤ **Understanding Expansions**

Each time that you press MORE to expand a search, similar words are added to your search and more matches are found.

The first time that you press MORE, inflections are added (e.g., believe and believed to belief).

The second time that you press MORE, compound and related words are added (e.g., believer and unbelief to belief).

The third time that you press MORE, synonyms are added (e.g., understand and obeyed to belief ).

When you search for a phrase, words similar to any or all your search words are found.

Sometimes pressing MORE only once does not expand a search because your search word(s) have no inflections in this Bible. In that case, press MORE a second and a third time to expand your search.

Whenever you see a  $\blacksquare$  after a word in a verse, that word has a footnote. Try this example.

#### **1. Go to** *Psalm 16:7***.**

To learn how, see "Finding Bible Verses."

7 I will bless the LORD, who hath given me counsel: my<br>reins@ also instruct me in ┹

Notice the footnote marker.

#### **2. Press NOTE.**

*reins* or *kidneys* here<br>refers to the seat of the  $\overline{a}$  fections, corresponding to  $\;\Downarrow\;$ 

- **3. Press the direction keys to read the footnote.**
- **4. Press BACK to go back to the verse.**

### ➤ **Understanding Footnotes**

The footnotes in this Bible have been added by Franklin Electronic Publishers to clarify the meaning of archaic English words. These footnotes are not part of the original King James Bible.

#### ➤ **When More Than One Footnote Marker Appears**

Sometimes more than one  $\mathbf{E}$  will appears on screen. In that case, pressing NOTE displays the footnote of the first  $\mathbf{F}$ 

To view footnotes of subsequent markers, press ENTER and then the arrow keys to highlight a  $\blacksquare$ .

candlett, and put it under a " bushel, but on a<br>candlesticide, and it giveth

Press ENTER to view its footnote. Press BACK to go back to the verse.

It's easy to place up to 30 bookmarks at verses for quick reference.

#### **1. Press MARK at any verse to place a bookmark.**

**EDG 1 I** am the LORD thy God,'<br>which brought thee out of the land of Equpt, from the

The  $\blacksquare$  marks its placement.

- **2. Press LIST to view your bookmark list.**
- **3. Press JL to highlight a verse.**

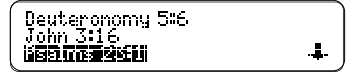

This is a sample list.

#### **4. Press ENTER to view its verse.**

**CD1** The LORD /s my<br>shepherd; I shall not want.<br>2 He maketh me to lie down

#### ➤ **Deleting a Bookmark**

To delete a bookmark, first press LIST. Then highlight a verse on your bookmark list. Then press D to delete it.

## ➤ **Deleting All Bookmarks**

**Caution:** When you delete all your bookmarks as described below, the menus are reset to their original settings: Ordered Search off, Close Together search width, 9 screen contrast, Medium type size, and 2 Minutes shutoff time.

To delete all your bookmarks at once, first turn off BOOKMAN. Then hold ON/OFF and press CLEAR to reset it.

# **Sending Words Between Books**

This BOOKMAN can send words between certain books.

To send a word, you must first install a book card in your BOOKMAN, and that book card must be able to send or receive words. To learn if a book card can send or receive words, read its User's Guide.

#### **1. Highlight a word in this book.**

**6** And he helieved in the LORD: and he counted it to him for **henconsides**.

To highlight a word in text, press ENTER and then press the arrow keys.

4.

To highlight a word in a list, press the arrow keys.

- **2. Hold** ✩ **and press CARD.**
- **3. Highlight the other book.**
- **4. Press ENTER.**

The word that you highlighted appears in the other book.

**5. Press ENTER to look up the word.**

If the BOOKMAN keyboard fails to respond, or if its screen performs erratically, first press CLEAR and then press ON/OFF twice. If nothing happens, follow the steps below to reset it.

**Warning:** Pressing the reset button with more than very light pressure may permanently disable your BOOKMAN. In addition, resetting your BOOKMAN unit erases settings and information entered into its built-in book, and in any installed books.

- **1. Hold CLEAR and press ON/OFF.** If nothing happens, try Step 2.
- **2. Use a paper clip to** *gently* **press BOOKMAN's reset button.**

The reset button is recessed in a pinsized hole on the back of your BOOKMAN. Look for it on the battery cover or near the book card slot.

# ➤ **Troubleshooting Tips**

- Make sure your book card, if any, is installed correctly.
- Check that the book card's metal contacts are dirt- and dust-free.

**• Do not damage the contacts on the book card or slot. Caution:** Touching these electrical contacts with statically charged objects, including your fingers, could erase information entered in a book card or built-in book.

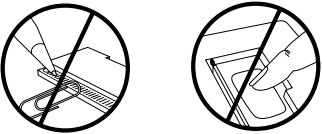

**• Do not put excessive pressure on the book cards.**

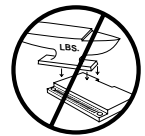

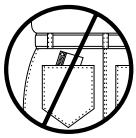

**• Do not expose the book cards to heat, cold, or liquids.**

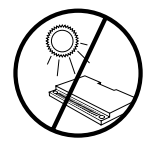

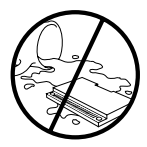

# **FCC Notice**

#### **Model KJB-640**

- Batteries: 4 AAA 1.5-volt
- Size: 14 x 2.5 x 10.3 cm.

• Weight: 6 oz. without batteries © 1989-1998 Franklin Electronic Publisher, Inc., Burlington, NJ 08016-4907 USA. All rights reserved.

Scripture taken from the Holy Bible, King James Version.

U.S. Patents 4,490,811; 4,982,181; 4,891,775; 5,113,340; DES 321,366; 5,203,705; 5,218,536; 5,249,965; Euro. Patent 0 136 379. PATENTS PENDING.

This unit may change operating modes due to Electro-static Discharge. Normal operation of this unit can be re-established by pressing the reset key, **[ON/OFF**], or by removing/replacing batteries.

NOTE: This equipment has been tested and found to comply with the limits for a Class B digital device, pursuant to Part 15 of the FCC Rules. These limits are designed to provide reasonable protection against harmful interference in a residential installation. This equipment generates uses and can radiate radio frequency energy and, if not installed and used in accordance with the instructions, may cause harmful interference to radio communications. However, there is no guarantee that interference will not occur in a particular installation. If this equipment does cause harmful interference to radio or television reception, which can be determined by turning the equipment off and on, the user is encouraged to try to correct the interference by one or more of the following measures:

- –Reorient or relocate the receiving antenna.
- –Increase the separation between the equipment and receiver.
- –Connect the equipment into an outlet on a circuit different from that to which the receiver is connected.
- –Consult the dealer or an expereienced radio/TV technician for help.
- NOTE: This unit was tested with shielded cables on the peripheral devices. Shielded cables must be used with the unit to insure compliance.
- NOTE: The manufacturer is not responsible for any radio or TV interference caused by unauthorized modifications to this equipment. Such modifications could void the user's authority to operate the equipment.

# **Index**

**? key 6 ¶ 6 Arrow keys 5 Auto-resume feature 3 Batteries, installing 3 Book Cards** care of 14 installing 3 removing 3 selecting in BOOKMAN 4 viewing demonstration in 5 **Bookmarks** deleting 13 placing 12 **Colons, typing 2, 7 Color keys** functions of 2 general use of 2, 4 **Contrast, changing 5 Deleting bookmarks 13 Direction keys 2 Disable demo 5 End of chapter markers 6 Expanding searches** after no matches found 8 levels of 11 **Footnotes 11 Function keys 2 Help messages, viewing 5 Italics, meaning of 6 Keys** color (red, green, yellow, blue) 2, 4 Direction keys 2 Function keys 2 Star key combinations 2 **Misspellings, correcting 8 MORE key 10, 11**

**New menu 6 Numbers, typing 2 Old menu 6 Ordered search 9 Other menu 5 Phrases, finding 9 Resetting 14 Screen contrast 5, 6 Search widths 9 Searching** expansions 10, 11 for phrases 9 for verses 7 for words 8 for words by highlighting them 10 for words in other books 13 ordered searches 9 search widths 9 unsearchable words 10 **Sending words 13 Shutoff time, changing 5 Spelling correction 8 Star key, use of 2 Text markings 6 Troubleshooting tips 14 Type size, changing 5 Typing** colons 2, 7 numbers 2, 7 **Viewing** Bible verses 7 footnotes 11 help messages 5 menus 6 **Warranty 15**

FRANKLIN warrants to you that the BOOKMAN PRODUCT will be free from defects in materials and workmanship for one year from purchase. In the case of such a defect in your BOOKMAN PRODUCT, FRANKLIN will repair or replace it without charge on return, with purchase receipt, to the dealer from which you made your purchase or Franklin Electronic Publishers, Inc., One Franklin Plaza, Burlington, NJ 08016, within one year of purchase. Alternatively, FRANKLIN may, at its option, refund your purchase price.

Data contained in the BOOKMAN PRODUCT may be provided under license to FRANKLIN. FRANKLIN makes no warranty with respect to the accuracy of data in the BOOKMAN PRODUCT. No warranty is made that the BOOKMAN PRODUCT will run uninterrupted or error free. You assume all risk of any damage or loss from your use of the BOOKMAN PRODUCT.

This warranty does not apply if, in the sole discretion of FRANKLIN, the BOOKMAN PRODUCT has been tampered with, damaged by accident, abused, misused, or misapplication, or as a result of service or modification by any party including any dealer, other than FRANKLIN. This warranty applies only to products manufactured by or for FRANKLIN. Batteries, corrosion, or battery contacts and any damage caused by batteries are not covered by this warranty. NO FRANKLIN DEALER, AGENT, OR EMPLOYEE IS AUTHORIZED TO MAKE ANY ADDITIONAL WARRANTY IN THIS REGARD OR TO MAKE ANY MODIFICATION OR EXTENSION OF THIS EXPRESS WARRANTY.

THE FOREGOING WARRANTY IS EXCLUSIVE AND IS IN LIEU OF ALL OTHER EXPRESS OR IMPLIED WARRANTIES, WRITTEN OR ORAL, INCLUDING, BUT NOT LIMITED TO, WARRANTIES OF MERCHANTABILITY OR FITNESS FOR A PARTICULAR PURPOSE. YOUR SOLE AND EXCLUSIVE REMEDY SHALL BE FRANKLIN'S OBLIGATION TO REPLACE OR REFUND AS SET FORTH ABOVE IN THIS WARRANTY. Some States do not allow the exclusion of implied warranties, or limitations on how long a warranty lasts. This warranty gives you specific rights; you may also have additional rights which vary from State to State. This warranty shall not be applicable to the extent that enforcement of any provision may be prohibited by applicable law.

FRANKLIN SHALL IN NO EVENT BE LIABLE TO YOU OR TO ANY OTHER PERSON FOR ANY SPECIAL, INCIDENTAL, OR CONSEQUENTIAL DAMAGES, OR ANY OTHER INDIRECT LOSS OR DAMAGE, ARISING OUT OF YOUR PURCHASE, THE MANUFACTURE OR SALE OF THE BOOKMAN PRODUCT, THIS LICENSE, OR ANY OBLIGATION RESULTING THEREFROM OR THE USE OR PERFORMANCE OF THE BOOKMAN PRODUCT UNDER ANY LEGAL THEORY, WHETHER BREACH OF CONTRACT, TORT, STRICT LIABILITY OR ANY OTHER CAUSE OF ACTION OR PROCEEDING, WHICH DAMAGES SHALL INCLUDE, BUT NOT BE LIMITED TO, LOST PROFITS, DAMAGES TO PROPERTY, OR PERSONAL INJURY (BUT ONLY TO THE EXTENT PERMITTED BY LAW). FRANKLIN'S ENTIRE LIABILITY FOR ANY CLAIM OR LOSS, DAMAGE, OR EXPENSE FROM ANY SUCH CAUSE SHALL IN NO EVENT EXCEED THE PRICE PAID FOR THE BOOKMAN PRODUCT. THIS CLAUSE SHALL SURVIVE FAILURE OF AN EXCLUSIVE REMEDY. This license and warranty is governed by the laws of the United States and the State of New Jersey.

FDB-28003-00 P/N 7201335 Rev. D